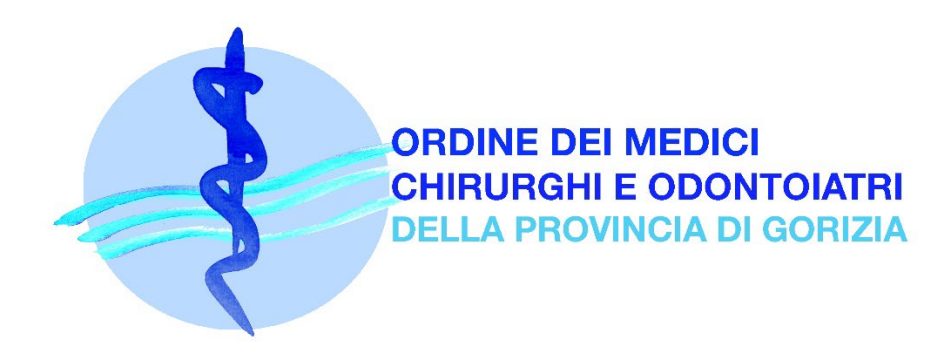

## **VADEMECUM DOMANDA DI PRIMA ISCRIZIONE ONLINE ALBO MEDICI E ALBO ODONTOIATRI**

- Per la prima iscrizione all'Albo dei Medici Chirurghi o all'Albo degli Odontoiatri dell'Ordine della provincia di Gorizia i sanitari devono essere residenti o avere domicilio sul territorio della provincia di Gorizia;
- Se sei cittadino italiano, comunitario o non comunitario ma hai conseguito una **laurea all'estero**, in Paesi UE o EXTRA-UE, **prima dovrai ottenere il riconoscimento del tuo titolo di studio dal Ministero della Salute**, e dovrai allegare il decreto di riconoscimento seguendo la procedura online. Qui trovi le informazioni

<https://www.salute.gov.it/portale/riconoscimentoQualifiche/homeRiconoscimentoQualifiche.jsp>

- Se sei **cittadino extracomunitario** carica il **permesso di soggiorno valido** (per l'iscrizione all'Albo il permesso di soggiorno deve essere rilasciato con una delle seguenti motivazioni: lavoro autonomo, lavoro subordinato, famiglia, iscrizione liste di collocamento, studio o formazione, in attesa di occupazione). Se il permesso di soggiorno è stato rilasciato per motivi di studio o formazione, il sanitario deve presentare documentazione che attesti il corso di studio o formazione, oppure documentazione attestante l'esercizio di un'attività lavorativa subordinata per un tempo non superiore alle 20 ore settimanali e comunque non superiore alle 1040 ore annuali;
- Se sei cittadino comunitario o extracomunitario in questo caso dovrai sostenere anche l'esame di accertamento della **conoscenza della lingua italiana** presso l'Ordine.

#### ISTANZA ONLINE:

- Compila la domanda seguendo la procedura online **accedendo con SPID o CIE** al seguente link <https://omceogo.irideweb.it/login>
- Se non sei in possesso di credenziali SPID o CIE contatta la Segreteria per avere il modulo cartaceo (vedere dettagli pag. 2);
- Allega un documento di riconoscimento valido (ATTENZIONE: la nuova patente rilasciata dalla Motorizzazione Civile NON è valida); allega il Codice Fiscale (cd. tessera sanitaria); allega una foto del viso in formato JPEG (frontale, sfondo bianco);
- Allega la ricevuta del pagamento della tassa per concessioni governative (vedi voce "*PAGAMENTI DA EFFETTUARE*"); allega nel campo "*Altri allegati*" eventuale altra documentazione ritenuta utile (facoltativo – max 3 allegati);
- Qualora si esca dalla procedura online, la domanda resta in "stand-by" finché non viene inviata

definitivamente. Per proseguire l'iter è sufficiente accedere nuovamente con SPID o CIE;

- I primi tre anni di iscrizione la tassa è pari a € 150,00 (da intendersi: anno di iscrizione e successivi due anni. Al termine del periodo l'importo della tassa entrerà a regime come indicato dal *Regolamento per la riscossione delle tasse dovute*);
- **Ricordati di confermare l'invio dell'istanza** cliccando sull'apposito bottone una volta finito di caricare gli allegati. Riceverai una mail di conferma a processo ultimato. Senza la conferma l'istanza non può essere ricevuta dal sistema e non può essere protocollata.

#### PAGAMENTI DA EFFETTUARE:

Effettua il versamento della tassa per Concessioni Governative pari a:

### **€ 168,00 tramite bollettino di conto corrente postale sul C.C.P. n° 8003**

intestato a:

"Agenzia delle Entrate Centro Operativo Pescara - Tasse concessioni governative"

*Codice tariffa: 8617*

*Tipo di versamento: RILASCIO*

### *Causale: ISCRIZIONE ALBO MEDICI/ALBO ODONTOIATRI GORIZIA*

I Bollettini prestampati sono disponibili presso gli Uffici Postali.

Una volta effettuato il pagamento allega la ricevuta nella procedura online;

 Per quanto riguarda, infine, la **tassa annuale di prima iscrizione** (€ 150,00 tassa di iscrizione all'Albo, € 15,00 diritti di segreteria e marca da bollo pari a € 16,00), dovrai effettuare un pagamento in un'unica soluzione. Pertanto, **l'importo totale da corrispondere sarà pari a € 181,00**\* e il codice avviso PagoPA si crea in automatica direttamente durante l'iter online; puoi pagare subito oppure in un secondo momento; non è necessario allegare la ricevuta in quanto il nodo PagoPA registra il pagamento direttamente nel backoffice dell'Ordine.

\* Costi di commissione esclusi (ogni prestatore di servizi di pagamento aderente a PagoPA applica i propri costi di commissione per l'uso del servizio).

#### **DOMANDA CARTACEA (SE IMPOSSIBILITATI AD USARE SPID/CIE)**

Attenzione: se la domanda viene presentata cartacea in Segreteria e non telematicamente, il PagoPA per il pagamento della tassa dell'Ordine deve essere richiesto alla Segreteria. **L'importo è pari a € 165,00** - € 150,00 + € 15,00.

#### Alla domanda cartacea devi allegare:

- 1. Ricevuta del pagamento del bollettino postale € 168,00 intestato ad Agenzia delle Entrate (vedi sopra) + ricevuta del PagoPA € 165,00;
- 2. Marca da bollo € 16,00;
- 3. Documento di identità e Codice Fiscale;
- 4. Foto del volto (frontale, sfondo bianco). Si può mandare anche per mail;
- 5. Eventuali altri allegati se necessari (ad esempio: decreto riconoscimento laurea estera ecc…);
- 6. **Contatta la Segreteria per avere il modulo e per ricevere il PagoPA di € 165,00** (dovrai indicare: nome/cognome, Codice Fiscale, residenza e/o domicilio, Comune). Tali dati sono necessari per

generare il PagoPA. Puoi mandare alla mail [info@ordinemedici-go.it](mailto:info@ordinemedici-go.it) 

7. Per consegnare la domanda contatta la Segreteria per fissare un appuntamento.

#### VALUTAZIONE DELL'ISTANZA:

- La domanda di iscrizione online ha valore di autocertificazione ai sensi degli artt. 46 e 47 del DPR 445/2000. **L'Ordine procede a verificare quanto dichiarato direttamente con gli enti competenti**. Chiunque rilasci dichiarazioni mendaci, è tenuto a rispondere per reato di falso. Le conseguenze, in questo caso, saranno di tipo civile e penale. Il dichiarante decade dai benefici conseguenti al provvedimento emanato sulla base della dichiarazione non veritiera, con segnalazione alle competenti autorità giudiziarie (artt. 75 e 76 DPR 445/2000);
- La tua domanda verrà esaminata dal **Consiglio Direttivo nella prima seduta utile** (solitamente il C.D. si riunisce una volta al mese);
- Nei giorni seguenti il Consiglio, riceverai una e-mail contenente la delibera di iscrizione firmata digitalmente da Presidente e Segretario dell'Ordine. Da allora potrai iniziare a esercitare la tua attività professionale. In un secondo momento **riceverai** (per posta ordinaria o ritiro di persona da concordare con la Segreteria) copia della delibera di iscrizione, insieme alla tessera personale di riconoscimento e all'adesivo per l'autovettura.

#### ALTRE INFORMAZIONI UTILI:

- L'Ordine invia il flusso telematico ad ENPAM e FNOMCEO contenente l'elenco dei nuovi iscritti. L'ENPAM assegnerà un codice di previdenza e invierà una lettera di benvenuto al neoiscritto. Consigliamo di utilizzare l'area riservata ENPAM per monitorare la propria situazione contributiva. Il versamento dei contributi ENPAM è un obbligo di legge https://www.enpam.it/
- All'interno dell'Albo Unico Nazionale FNOMCEO (AUN) verrà inserito il neoiscritto non appena sarà elaborato il flusso inviato dall'OMCEO Gorizia. L'AUN è consultabile qui <https://portale.fnomceo.it/cerca-prof/index.php>
- L'iscritto ogni anno deve **obbligatoriamente** versare la **tassa di iscrizione**; l'OMCEO Gorizia invierà l'avviso di pagamento a mezzo PEC e mail ordinaria. La tassa va versata esclusivamente con PagoPA.
- L'iscritto deve **obbligatoriamente** dotarsi di un **indirizzo PEC** che va mantenuto attivo e funzionante. È opportuno controllare periodicamente la casella PEC. L'Ordine dispone di una **convenzione con ARUBA**. L'iscritto potrà richiedere il codice convenzione alla segreteria dopo l'avvenuta iscrizione all'Albo.
- ↓ Ogni variazione anagrafica (residenza, contatti ecc...) ed ogni titolo conseguito (specializzazione, master ecc…) vanno comunicati **tempestivamente** alla segreteria a mezzo PEC o mail ordinaria.

# **SE HAI DUBBI O NECESSITÀ DI CHIARIMENTI, CONTATTA LA SEGRETERIA AL NUMERO 0481-531440 DALLE 10 ALLE 14 DAL LUNEDÌ AL VENERDÌ. OPPURE MANDA UNA MAIL A [info@ordinemedici-go.it](mailto:info@ordinemedici-go.it)**